## **The Mac Desktop**

If you're used to a Windows PC then you'll pick up the Mac operating system (OS) pretty quickly. The interface of the desktop is made up of icons representing disk drives, folders, files and programs. Most actions can be carried out using click, doubleclick, triple-click or gestures. With the arrival of Mac OS X Lion (10, not the letter "X"), gestures feature heavily. You can swipe the trackpad or Magic Mouse with one, two or three fingers to achieve different things.

## **On a Mac, the desktop looks like this**

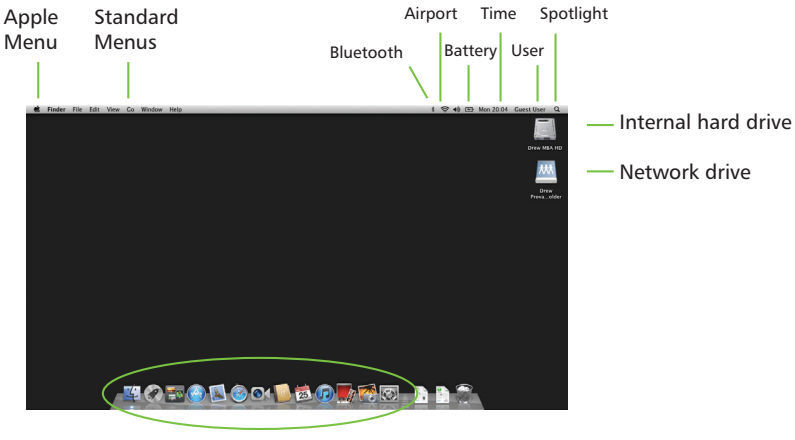

Dock showing programs Folders Trash

All programs have similar menus.

Once you master the menus for one program, you will find they are all pretty similar (e.g. File, Edit, View, etc.). To see the menu, click on the name and the menu options will drop down. Scroll down to the one you want and click

to select.

Here we have clicked on the Apple Menu and its options are shown.

Most menus will drop down (hence they are called *drop-down* menus) to show the menu options.

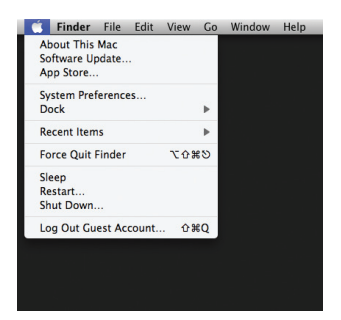

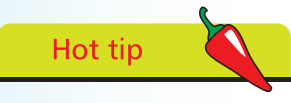

Once you get the hang of the menus in one program you will find they are all pretty similar e.g. File, Edit, etc.

## **Launchpad**

Launchpad is designed to resemble iOS devices such as the iPhone, iPad, and iPod Touch. Launchpad provides ready access to your apps and saves you having to navigate to the Applications folder to find an app.

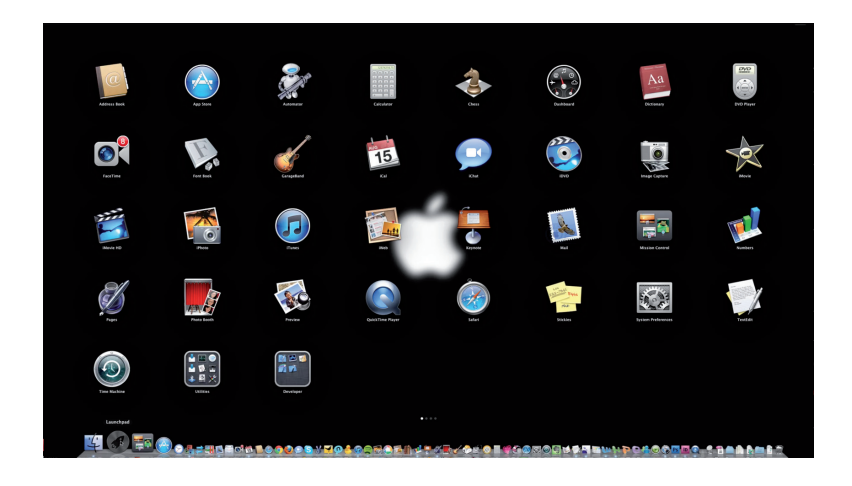

## **Create a folder for your apps**

Drag an app onto a related app, e.g. web-based apps. This will create a folder which you can rename to suit your needs. In the example shown, Cyberduck was dragged onto Bloggo and a folder was generated by Launchpad. The name was changed from *untitled* to *web-based apps*.

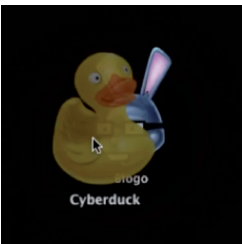

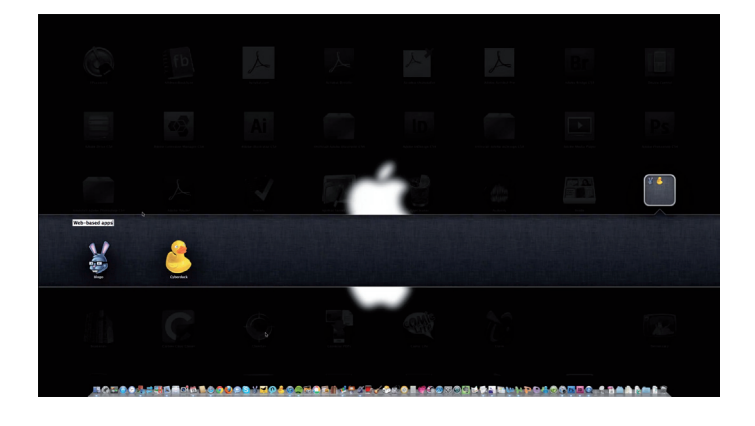